## Webexにサインインしミーティングに参加する

Webexサービスにサインインし、ミーティングに参加します。

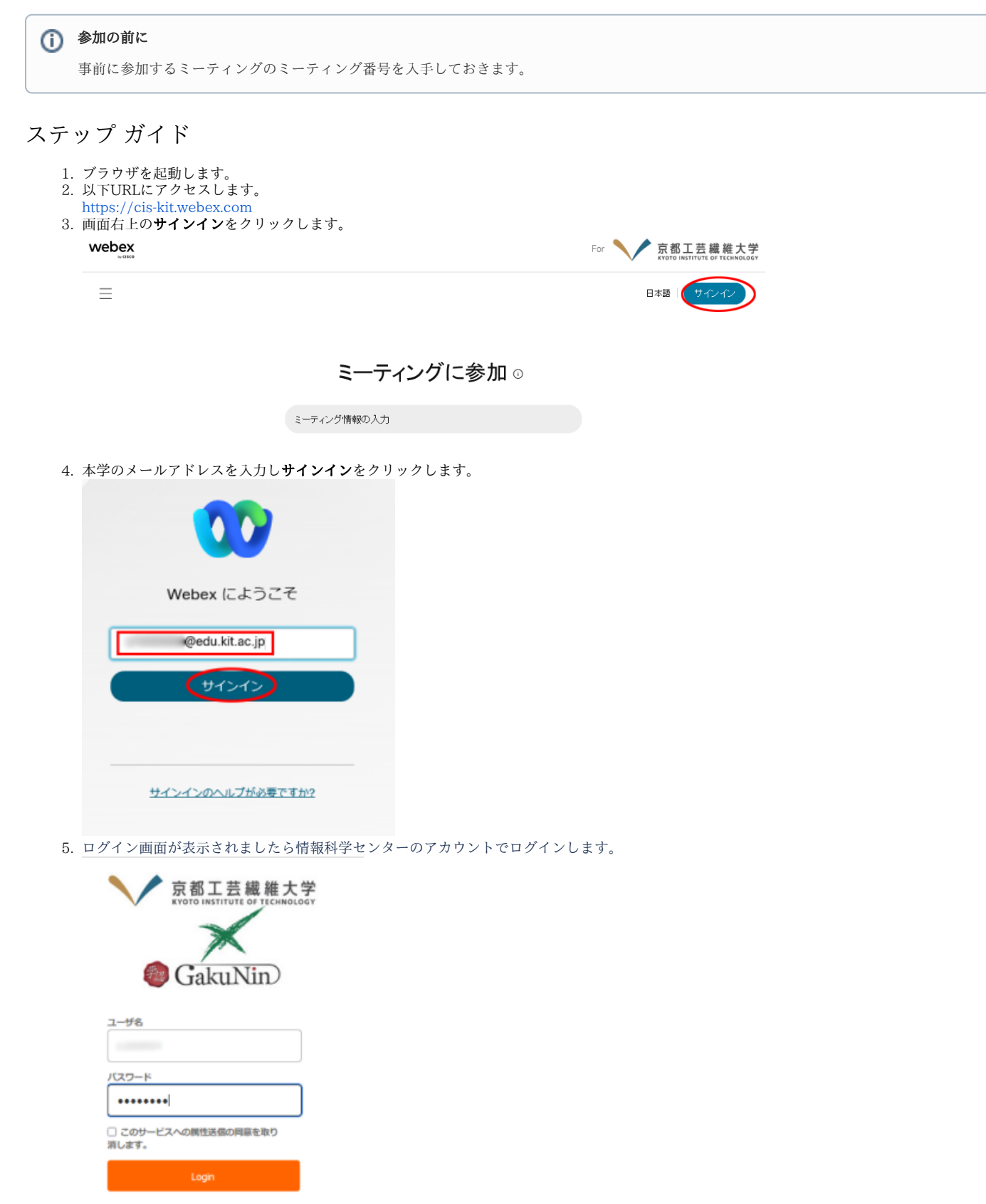

6. 画面上部に**ミーティング番号**を入力しEnterを入力します。

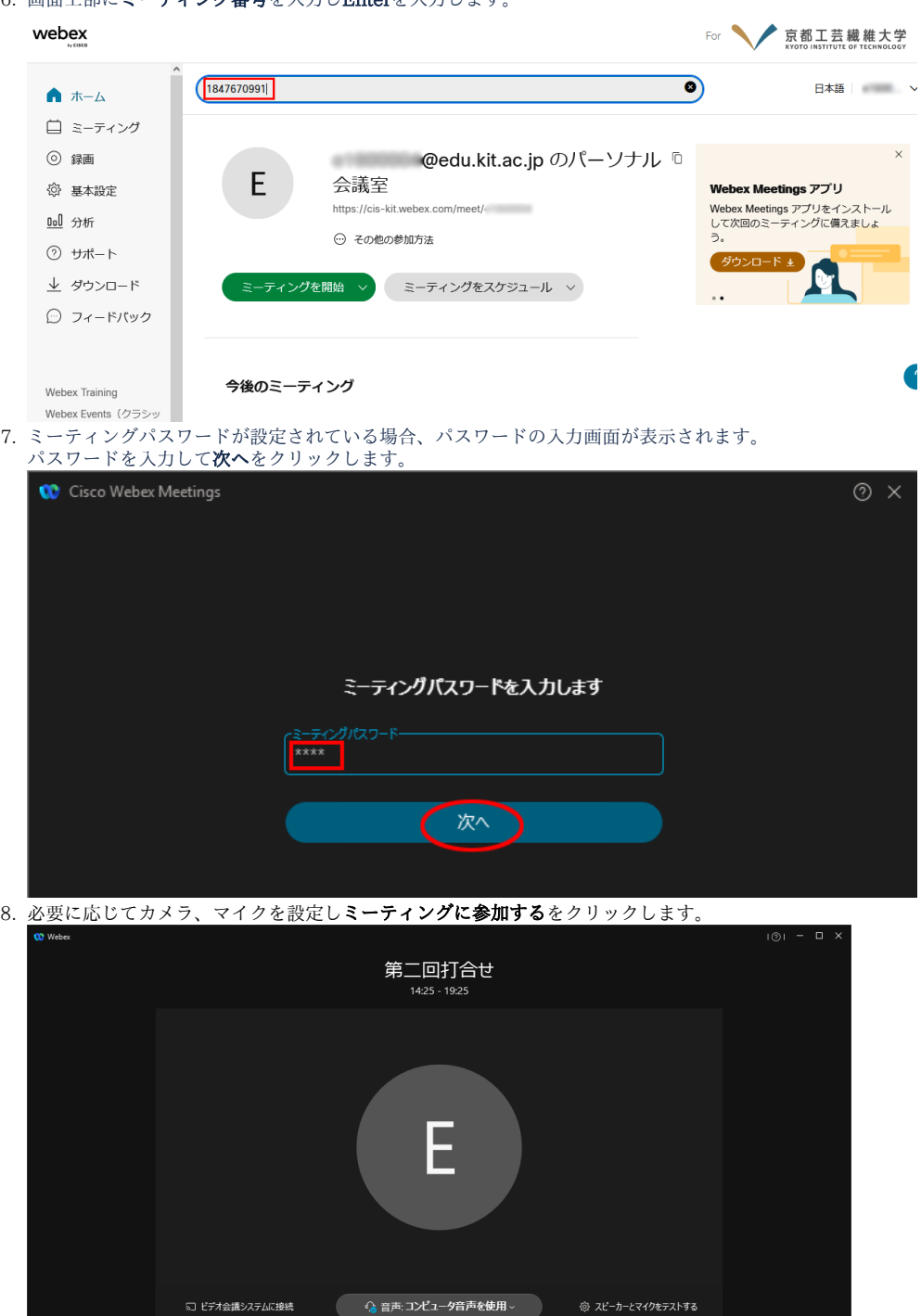

■ 『 ミュート解除 ~ ■ ビデオの開始 ~ ミーティングに参加する

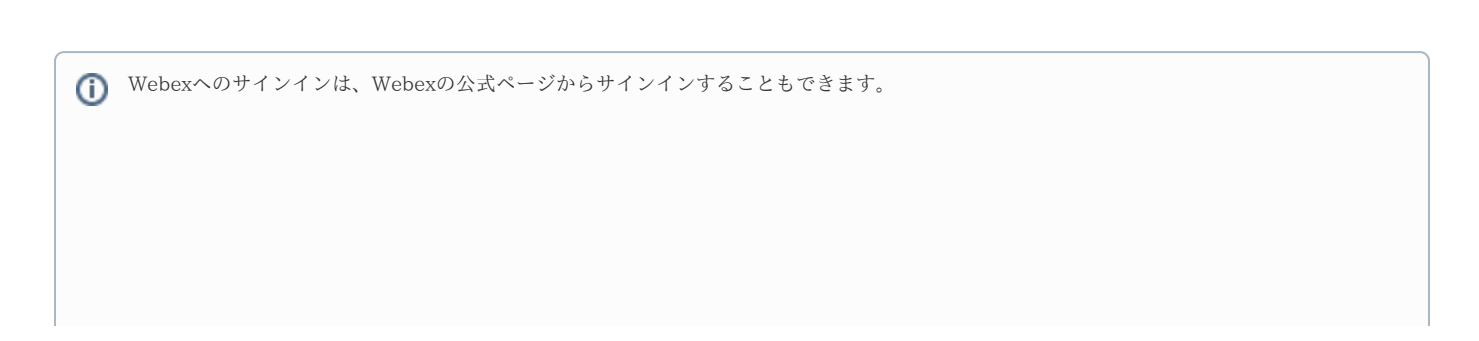

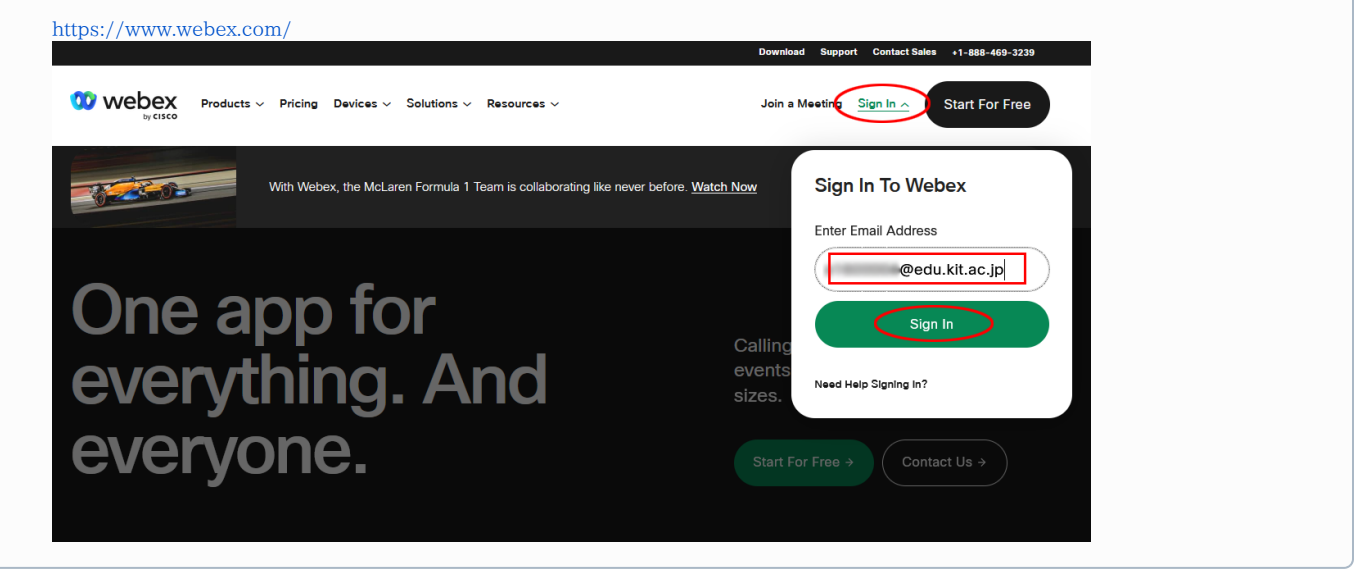